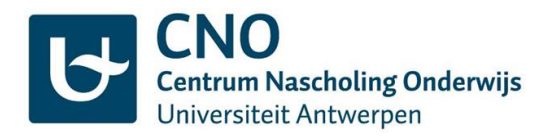

# **Hoe download je een deelnameattest?**

Beste cursist,

Deelnameattesten voor nascholingen vanaf 1 maart 2017 kan je downloaden in je portaal via de website [cno.uantwerpen.be.](https://cno.uantwerpen.be/)

Vanaf 1 januari 2021 is er een kleine wijziging in dit systeem: Je deelnameattest komt online als je aan twee voorwaarden voldoet:

- Je was **aanwezig**. Dit registreren we de dag zelf en verwerken we manueel, ten laatste één werkdag na de nascholing.
- Je hebt het **evaluatieformulier** van de nascholing ingevuld binnen de zeven dagen na de nascholing. Kijk in [dit stappenplan](https://cno.uantwerpen.be/websites/1/uploads/files/Handleiding%20evaluatie%20invullen.pdf) als je wil weten hoe je een evaluatieformulier kan invullen.

Eens het attest in je portaal verschijnt, blijft het daar beschikbaar zolang je account actief is.

Attesten opvragen **als cursist** doe je als volgt:

## **STAP 1**

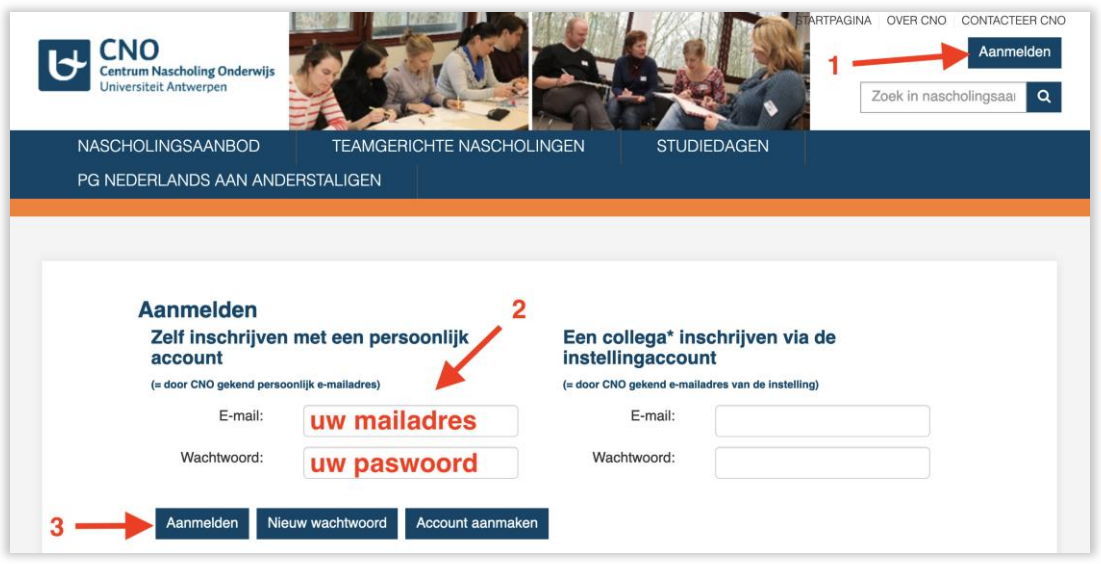

Ga naar **cno.uantwerpen.be** en klik rechtsboven op **[Aanmelden]**. Vul je e-mailadres en wachtwoord in en klik eronder opnieuw op **[Aanmelden]**.

- Ben je je wachtwoord vergeten? Vul je e-mailadres in en klik op de knop [Nieuw wachtwoord]. Je ontvangt via mail onmiddellijk een link om een nieuw wachtwoord in te stellen.
- Ben je niet zeker met welk e-mailadres je geregistreerd bent? Contacteer ons via [cno@uantwerpen.be.](mailto:cno@uantwerpen.be)

## **STAP 2**

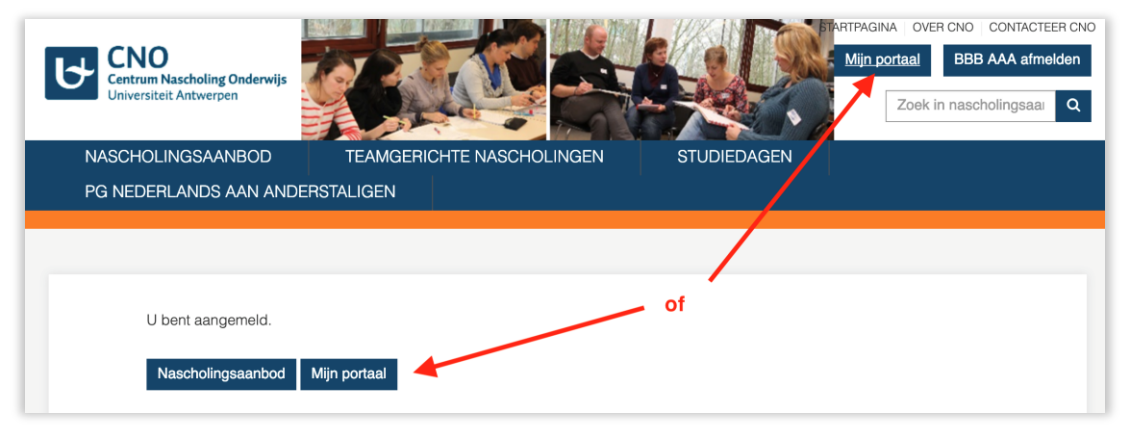

# Klik op **[Mijn portaal]**.

#### **STAP 3**

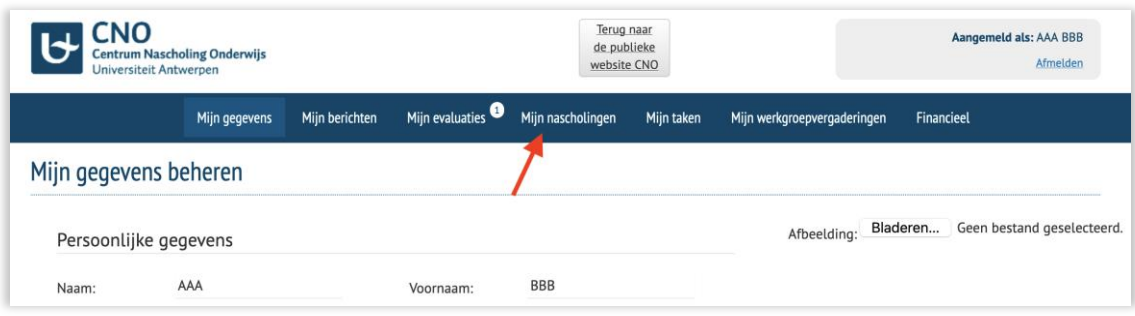

#### Ga naar het tabblad **[Mijn nascholingen]**.

Er verschijnt een overzicht van de nascholingen (cursussen, studiedagen, opleidingen) waarvoor je ingeschreven bent. Dit zijn zowel nascholingen die reeds plaatsvonden, als toekomstige nascholingen.

#### **STAP 4**

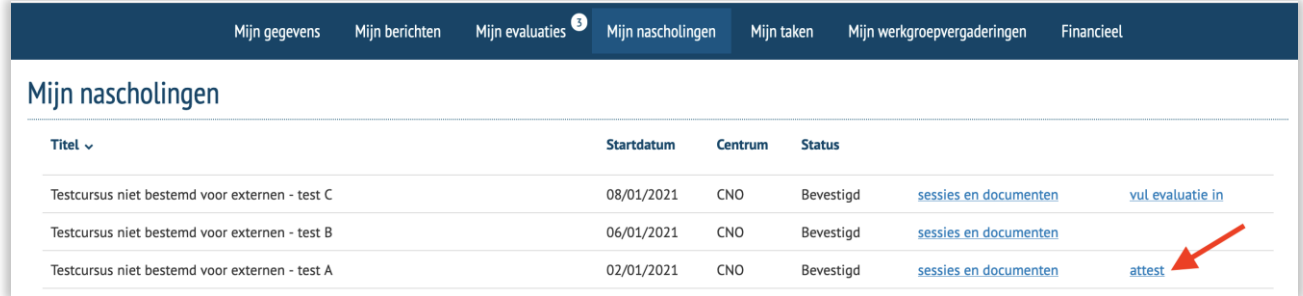

Zoek in de lijst de nascholing waarvoor je het attest wil opvragen en klik op **[attest]**. Het attest wordt automatisch gedownload.

Waarom staat er geen **[attest]** bij de nascholing?

- Er staat een link **[vul evaluatie in]**: Je hebt het evaluatieformulier nog niet ingevuld. Klik op de link of ga naar **[Mijn evaluaties]**.
- Er staat helemaal niets. Je was niet aanwezig en/of je vulde het evaluatieformulier niet in binnen de termijn van 7 dagen.

Heb je nog verdere vragen? Wij helpen je graag verder vi[a cno@uantwerpen.be.](mailto:cno@uantwerpen.be)

Vriendelijke groet, Het CNO-team